# **Lab Environment Setup:**

1. We need Jupiter notebook installed on our PC. We used Python 3.7.3 version.

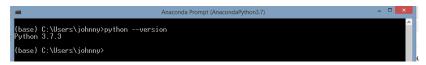

2. We need to be able to create Excel document and upload it in the folder where our <u>.ipynb</u> file is. In our case:

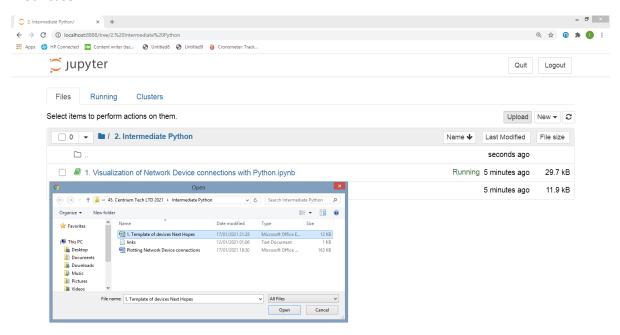

3. We need to install on Anaconda Prompt (part of Jupyther Notebook tools) NetworkX using following command: *pip install networkx* 

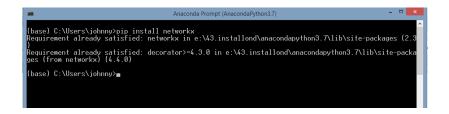

For this Lab following links with web materials were used as starting points :

https://en.wikipedia.org/wiki/Graph theory

https://www.python-course.eu/graphs python.php

https://networkx.org/documentation/stable/index.html

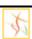

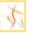

#### I. Creation of Excel template

We need to create Excel template file where we will enter our data related to the network we want to plot.

In our case Excel template file is named: 1. Template of devices Next Hopes.xlsx.

Explanation how to use this template is given in *README* Sheet.

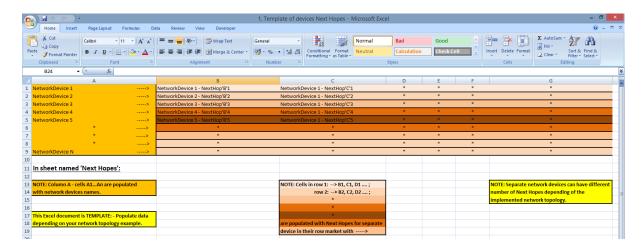

In column A we enter network devices.

In any sepatate row we enter Next Hopes (devices that connect with this present device described with its name in 1st cell of that sspecific row.

Any device can have different number of Next hopes, or network devices that connects to.

### I.1 Example of entrance data in this template

In Excel Sheet named *Next Hopes* we have entered 8 network devices (R1 to R8) in column A. Any of them has different Next Hopes. For example:

- Next Hopes for R1 router are given in 1st row and is: R2.
- Next Hopes for R2 router are given in 2nd row and are: R1, R5 and R6.

• • •

to

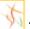

## 2. Intermediate Python 3 - Lab Example

#### **II. Python Code**

1ST PART of the code:

NOTE: We are reading entered data in excel file, and get those data in a format suitable for data manipulation. So, we want to use graphs to plot and because of this we are formatting data in a dictionary known graphs format.

import xlrd #xlrd is a Python library for reading data and formatting information from Excel file import pandas as pd #pandas is a Python package for data analysis/manipulation tool def Len of rows(): df = pd.read excel('1. Template of devices Next Hopes.xlsx', sheetname="Next Hopes") return len(df) #Example of function - returns number of, occupied with data, rows in excel files loc = ('1. Template of devices Next Hopes.xlsx') #Location of the excel file wb = xlrd.open\_workbook(loc) #Reading the excel file sheet = wb.sheet\_by\_index(0) #Extracting the worksheet sheet.cell\_value(0, 0) #initializing cell from the excel file through the cell position Len of cols=sheet.ncols #Gives number of occupied with data, columns in excel files . #/sheet.nrows/ - Gives number of occupied with data, rows in excel files List NH = [] #This list is for Next Hopes data in any unique (separate) row List Device = [] #This list is for separate Device data in unique row for j in range(1): InnerList\_NH = [] #This list is for Next Hopes data in all rows InnerList\_Devices = [] #This list is for Devices data in starting cell of rows for i in range(0, Len\_of\_rows()+1): x=sheet.row\_values(i, start\_colx=1, end\_colx=Len\_of\_cols) #We create separate list for any row of the excel file, except first cell in rows #print(x) List NH = ''.join(x).split() #We clear empty cell data in a row and add them to List NH #print(List NH) y=sheet.row\_values(i, start\_colx=0, end\_colx=1) #We create separate list for any row of the excel file, just for first cell in rows #print(y) List\_Device = ' '.join(y).split() #We clear empty cell data in a row and add them to List\_NH #print(List\_Device)

to

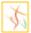

### 2. Intermediate Python 3 - Lab Example

```
InnerList NH.append(List NH) #Accumulates all List NH elements
    InnerList_Devices.append(List_Device) #Accumulates all List_Device elements
  List NH.append(InnerList NH) #Accumulates previous elements of 'i'-th element inside 'for' cycle
  List Device.append(InnerList Devices) #Accumulates previous elements of 'i'-th element inside 'for' cycle
  #print(InnerList NH)
  #print(InnerList Devices)
  List_NH.pop() #Removes last junk element in the List_NH (it was something like [...] element )
  List Device.pop() #Removes last junk element in the List NH (it was something like [...] element )
#print(InnerList_NH)
print(InnerList Devices)
InputDataDict1={} #We define empty dictionary that will have 'Device:Next Hopes' pairs
for k in range(0,len(InnerList Devices)):
  InputDataDict1[InnerList Devices[k][0]]=InnerList NH[k]
  #We populate empty dictionary InputDataDict1 with elements of lists:
  #InnerList Devices:InnerList NH
print(InputDataDict1)
type(InputDataDict1)
```

If we excecute this part of the code we will got dictionary in a form that we wanted:

```
[['R1'], ['R2'], ['R3'], ['R4'], ['R5'], ['R6'], ['R7'], ['R8']]
{'R1': ['R2'], 'R2': ['R1', 'R5', 'R6'], 'R3': ['R5', 'R6', 'R7'], 'R4': ['R1', 'R7'], 'R5': ['R2', 'R3'], 'R6': ['R2', 'R3'], 'R7': ['R3', 'R4'], 'R8': ['R2', 'R1', 'R7']}
dict
```

This form of data in the dictionary with *key:[value1, value2, ...]* format is used to be able to work with Graphs.

Also, there are #print lines if we unmark them as code we can check how data translation is done from one to other acceptable data format.

to

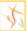

### 2. Intermediate Python 3 - Lab Example

2ND PART of the code:

NOTE: In this part of the code we are accepting data in a dictionary format (through InputDataDict1 variable) and we create connections between the network devices.

NOTE: Here is used Graph Theory (More on: <a href="https://en.wikipedia.org/wiki/Graph\_theory">https://en.wikipedia.org/wiki/Graph\_theory</a>). Edge in our case actually is line used to connect two devices.

```
graph = InputDataDict1

def generate_edges(graph):
    edges = []
    for node in graph:
        for neighbour in graph[node]:
        edges.append((node, neighbour))

return edges #Function that takes input data in dictionary format and makes List of Network Edges

NetworkEdges= generate_edges(graph)
    print(NetworkEdges)
    type(NetworkEdges) #Data are stored in List data format and prepared for plotting.
```

If we excecute this part of the code we will got connections between network devices in a List data format:

```
[('R1', 'R2'), ('R2', 'R1'), ('R2', 'R5'), ('R2', 'R6'), ('R3', 'R5'), ('R3', 'R6'), ('R3', 'R7'), ('R4', 'R1'), ('R4', 'R7'), ('R5', 'R2'), ('R5', 'R3'), ('R6', 'R2'), ('R6', 'R3'), ('R7', 'R3'), ('R7', 'R3'), ('R7', 'R1'), ('R8', 'R1'), ('R8', 'R7')]

list
```

to

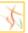

3RD PART of the code:

NOTE: We are accepting all Network Edges data and visualise the network connectivity between devices.

```
import networkx as nx #NetworkX provides data structures and methods for storing graphs.
import matplotlib.pyplot as plt

router_matrix = nx.MultiDiGraph() #We use directed type of graph
#(networkx.org/documentation/stable/reference/classes/index.html#module-networkx.classes.graphviews)

router_matrix.add_edges_from(NetworkEdges) # Add all Network Edges as List

print(router_matrix.edges())

pos = nx.spring_layout(router_matrix)

nx.draw_networkx_nodes(router_matrix, pos)
nx.draw_networkx_labels(router_matrix, pos)
nx.draw_networkx_edges(router_matrix, pos, edge_color='r', arrows = True)

plt.show()
```

If we excecute this part of the code we will got connections between network devices and also we will got Visualization of our network:

```
[('R1', 'R2'), ('R2', 'R1'), ('R2', 'R5'), ('R2', 'R6'), ('R5', 'R2'), ('R5', 'R3'), ('R6', 'R2'), ('R6', 'R3'), ('R3', 'R5'), ('R3', 'R6'), ('R3', 'R7'), ('R7', 'R3'), ('R7', 'R4'), ('R4', 'R1'), ('R4', 'R7'), ('R8', 'R2'), ('R8', 'R1'), ('R8', 'R7')]
```

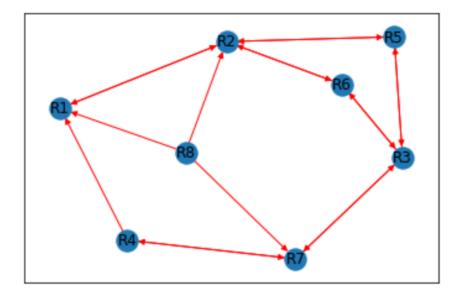

to